# **Mission segmentation d'un réseau en VLAN**

**Compétence1 : Gérer le patrimoine informatique**

**Sous compétences :** ▸**Recenser et identifier les ressources numériques**

▸**Mettre en place et vérifier les niveaux d'habilitation associés à un service**

**Compétence2 : Répondre aux incidents et aux demandes d'assistance et d'évolution**

**Sous compétence :** ▸**Traiter des demandes concernant les services réseau et système, applicatifs**

**Travail demandé** : Création et configuration de la nouvelle infrastructure réseau de la MSAP avec un outil de simulation réseau, comme Cisco Packet Tracer

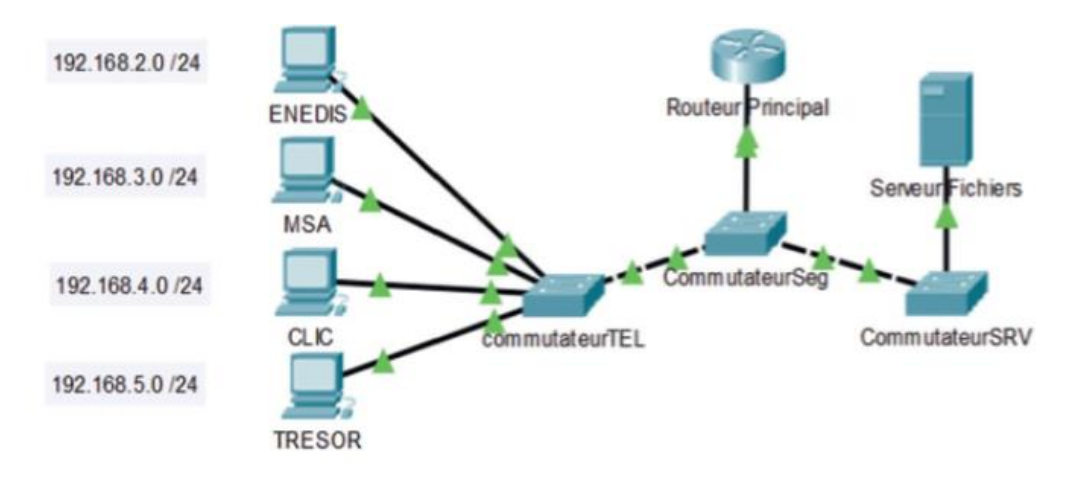

#### **Précisions:**

Poste ENEDIS relié au port 2 du commutateurTEL. Poste MSA relié au port 3 du commutateurTEL. Poste CLIC relié au port 4 du commutateurTEL. Poste TRESOR relié au port 5 du commutateurTEL. Serveur de fichiers relié au port 23 du commutateurSeg. Le commutateur est relié à l'interface GigabitEthernet  $0/1$  du routeur par son port Fa  $0/24$ .

Adresse IP des postes : ENEDIS 192.168.2.1 MSA 192.168.3.1 CLIC 192.168.4.1 TRESOR 192.168.5.1 **Serveur de fichiers: 192.168.100.100** 

## Informations concernant les VLANs à configurer

ENEDIS : VLAN 20 MSA: VLAN 30 CLIC : VLAN 40 TRESOR: VLAN 50 Le port 1 reste dans le VLAN 1 ; il est considéré comme VLAN de management par la suite.

#### **Commandes de configuration d'un commutateur**

• Pour nommer un commutateur :

#### Commutateur (config)#hostname NOM

• Pour définir le mot de passe dans le mode « privilégier » :

Commutateur (config)#enable secret MotdePasse

• Pour configurer les VLAN : Commutateur >enable Commutateur #conf t Commutateur (config)#vlan 20 Commutateur (config-vlan)#name ENEDIS Commutateur (config)# int fast 0/2 Commutateur (config-if)#switchport access vlan 20

### **La configuration du routeur principal**

Le commutateur est relié au routeur par une interface physique, mais plusieurs sous-réseaux logiques doivent pouvoir accéder à leur passerelle. C'est pourquoi il faut créer des interfaces virtuelles sur cette interface physique.

Exemple de commande :

Routeur Principal #conf t

RouteurPrincipal (config)#int gigabitEthernet 0/1.2 //2 représente le numéro de vlan

RouteurPrincipal (config-subif)#encapsulation dot1Q 2 //2 représente le numéro de vlan

RouteurPrincipal (config-subif)#ip address 192.168.2.1 255.255.255.0 // réseau logique vlan 2RouteurPrincipal (config-subif)#no sh

RouteurPrincipal (config-subif)#exit

#### **Les tests de validation de l'infrastructure réseau de la MSAP**

Par la suite, comme présenté précédemment, il convient de configurer les Access lists pour interdire la communication entre les différents réseaux et autoriser la communication avec le serveur de fichiers. Ce travail sera à réaliser lors d'une prochaine mission

Vérifier que les postes passent par le routeur pour émettre des trames à destination d'autres VLAN

– Vérifier que l'ensemble des VLAN accède au serveur de fichiers.

– Réaliser des copies d'écran des différents tests en mettant en évidence les commandes utilisées.

#### **Réponses :**

#### **1. Préparez l'environnement de travail d'après les informations fournies.**

Il faut relier les différents postes de travail à leurs différents ports sur le commutateur CommutateurTEL selon les indications données : exemple poste ENEDIS sur le port 2. Pour cela, il ne faut pas utiliser l'outil de sélection des supports réseaux « éclair jaune », sinon le choix du port est réalisé automatiquement sans laisser le choix du numéro. Il est également nécessaire de vérifier que chaque hôte dispose bien d'une adresse IP dans le bon réseau.

#### **2. Configurez le commutateurTEL pour intégrer les VLAN.**

Utilisation des commandes suivantes pour chaque VLAN, donc 4 fois en changeant à chaque fois le numéro, le nom du VLAN et ensuite le port :

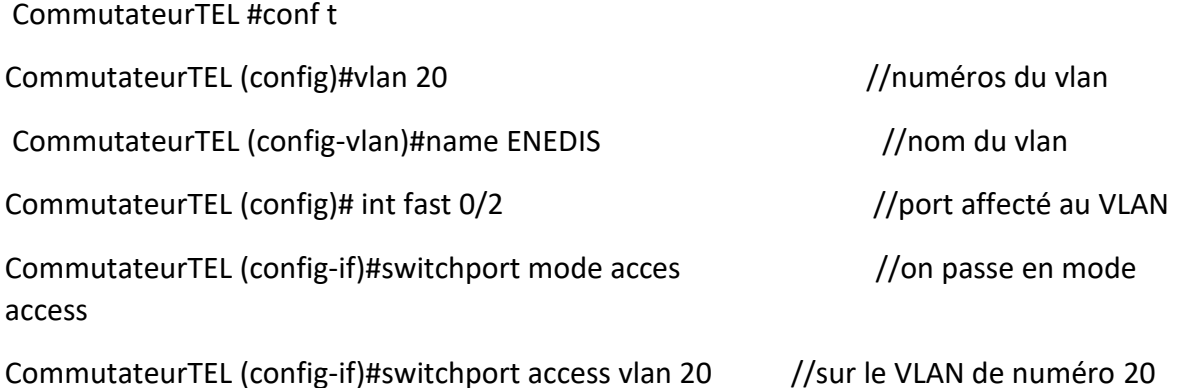

# **3. Modifiez la configuration sur le routeur principal pour qu'il relie l'ensemble des VLAN.**

On doit intervenir sur l'interface GigabitEthernet 0/1. Dans un premier temps, il faut vérifier que cette interface ne possède pas d'adresse IP pour que les commandes qui suivent fonctionnent.

Puis il faut créer autant d'interfaces virtuelles que de VLAN (donc 4 dans ce cas).

Exemple pour le VLAN 20 de nom ENEDIS :

RouteurPrincipal #conf t

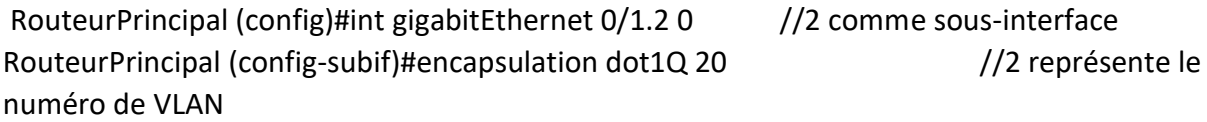

RouteurPrincipal (config-subif)#ip address 192.168.2.1 255.255.255.0 // réseau logique VLAN 20

RouteurPrincipal (config-subif)#no sh //elle reste en UP

#### **4. Réalisez les tests pour vérifier le bon fonctionnement de l'infrastructure.**

Pour le premier test on utilise la commande tracert. Pour la deuxième commande on utilise le ping. Poste ENEDIS (192.168.2.1) contacte le poste MSA (192.168.3.1). Pour l'atteindre, il doit passer par sa passerelle : 192.168.2.254

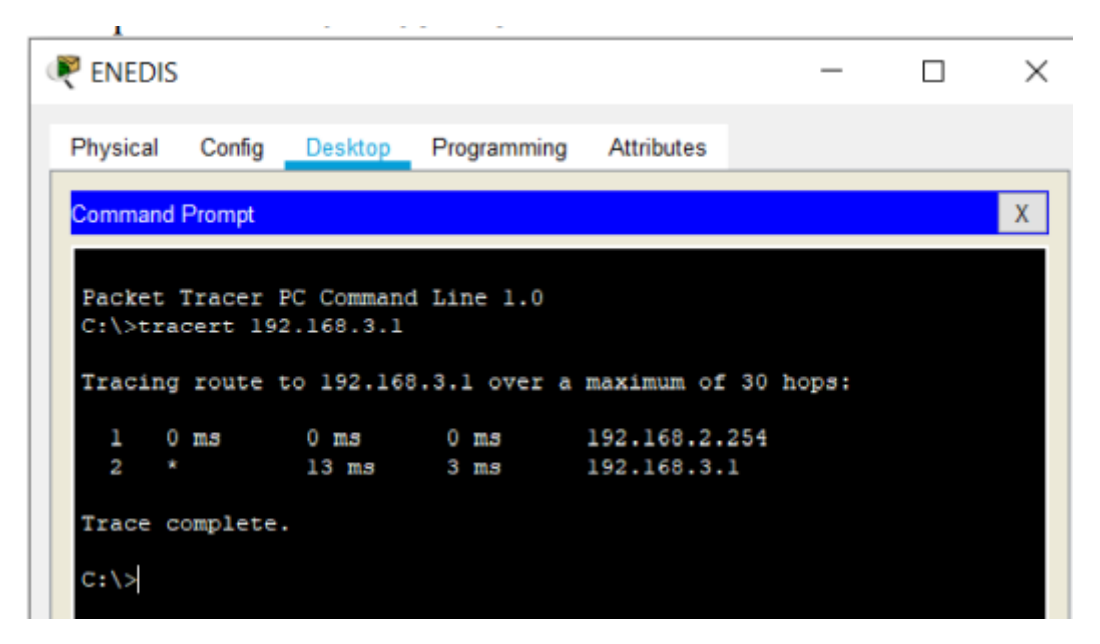

**Accès des différents postes clients au serveur de fichiers :**

**- Poste ENEDIS - Poste CLIC**

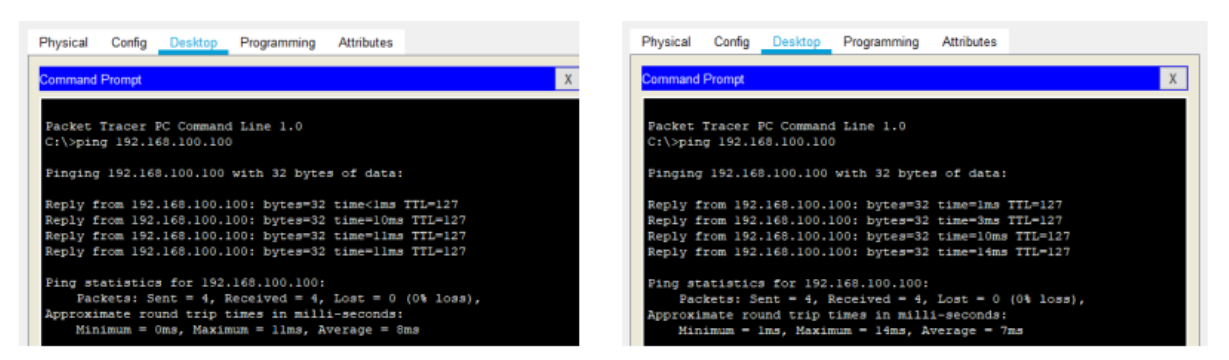

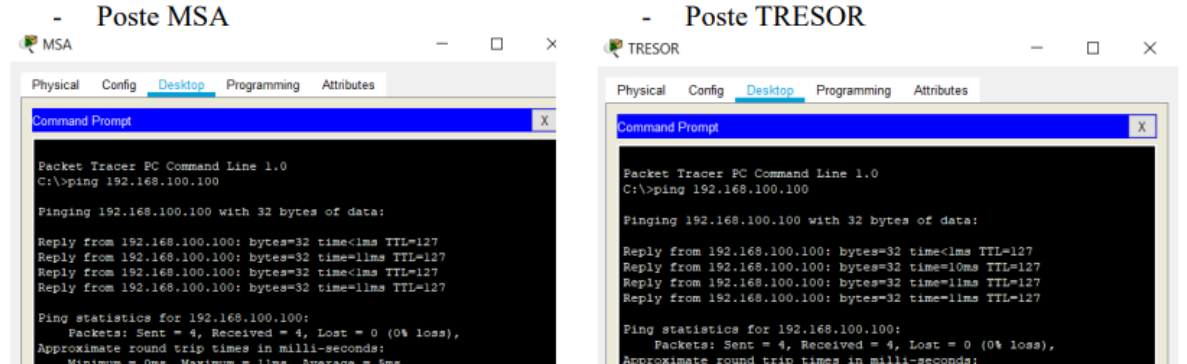